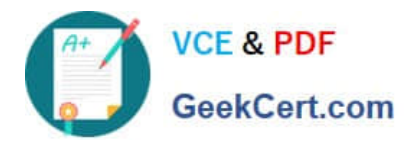

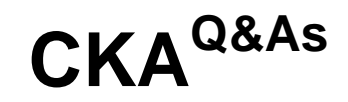

Certified Kubernetes Administrator (CKA) Program

# **Pass Linux Foundation CKA Exam with 100% Guarantee**

Free Download Real Questions & Answers **PDF** and **VCE** file from:

**https://www.geekcert.com/cka.html**

# 100% Passing Guarantee 100% Money Back Assurance

Following Questions and Answers are all new published by Linux Foundation Official Exam Center

**63 Instant Download After Purchase** 

- **@ 100% Money Back Guarantee**
- 365 Days Free Update
- 800,000+ Satisfied Customers

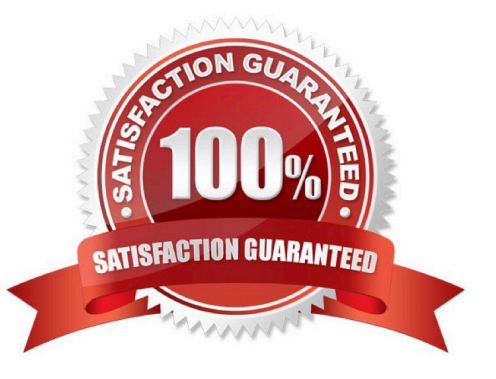

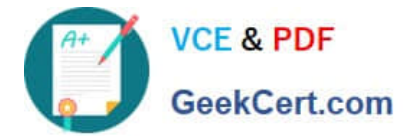

## **QUESTION 1**

Create a nginx pod with label env=test in engineering namespace .

Correct Answer: Check the answer in explanation.

kubectl run nginx --image=nginx --restart=Never --labels=env=test --namespace=engineering --dry- run -o yaml > nginxpod.yaml kubectl run nginx --image=nginx --restart=Never --labels=env=test --namespace=engineering --dry- run -o yaml | kubectl create -n engineering -f YAML File:

apiVersion: v1 kind: Pod metadata: name: nginx namespace: engineering labels: env: test spec: containers:

-name: nginx image: nginx imagePullPolicy: IfNotPresent restartPolicy: Never

kubectl create -f nginx-pod.yaml

## **QUESTION 2**

## SIMULATION

From the pod label name=cpu-utilizer, find pods running high CPU workloads and write the name of the pod consuming most CPU to the file /opt/KUTR00102/KUTR00102.txt (which already exists).

Correct Answer: Check the answer in explanation.

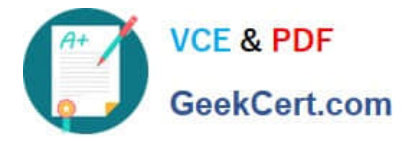

П

**Readme** 

cpu-utilizer-98b9se

#### **ED** Readme >\_Web Terminal

# **EITHELINUX FOUNDATION**

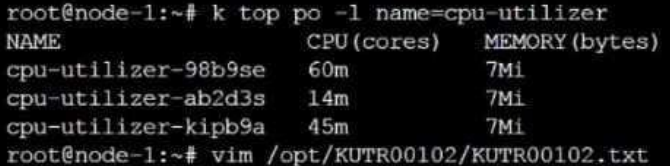

# **DIHELINUX FOUNDATION** >\_Web Terminal

: wg

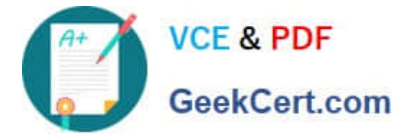

# **QUESTION 3**

# SIMULATION

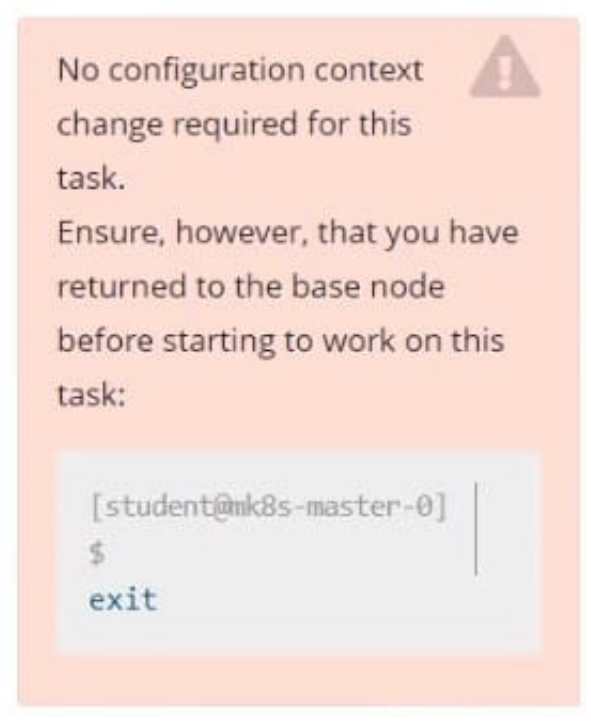

Create a snapshot of the etcd instance running at https://127.0.0.1:2379, saving the snapshot to the file path /srv/data/etcd-snapshot.db. The following TLS certificates/key are supplied for connecting to the server with etcdctl:

1.

CA certificate: /opt/KUCM00302/ca.crt

2.

Client certificate: /opt/KUCM00302/etcd-client.crt

3.

Client key: Topt/KUCM00302/etcd-client.key

Correct Answer: Check the answer in explanation.

**Solution** 

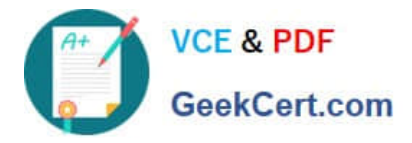

#### **E** Readme >\_Web Terminal

# **CITHELINUX FOUNDATION**

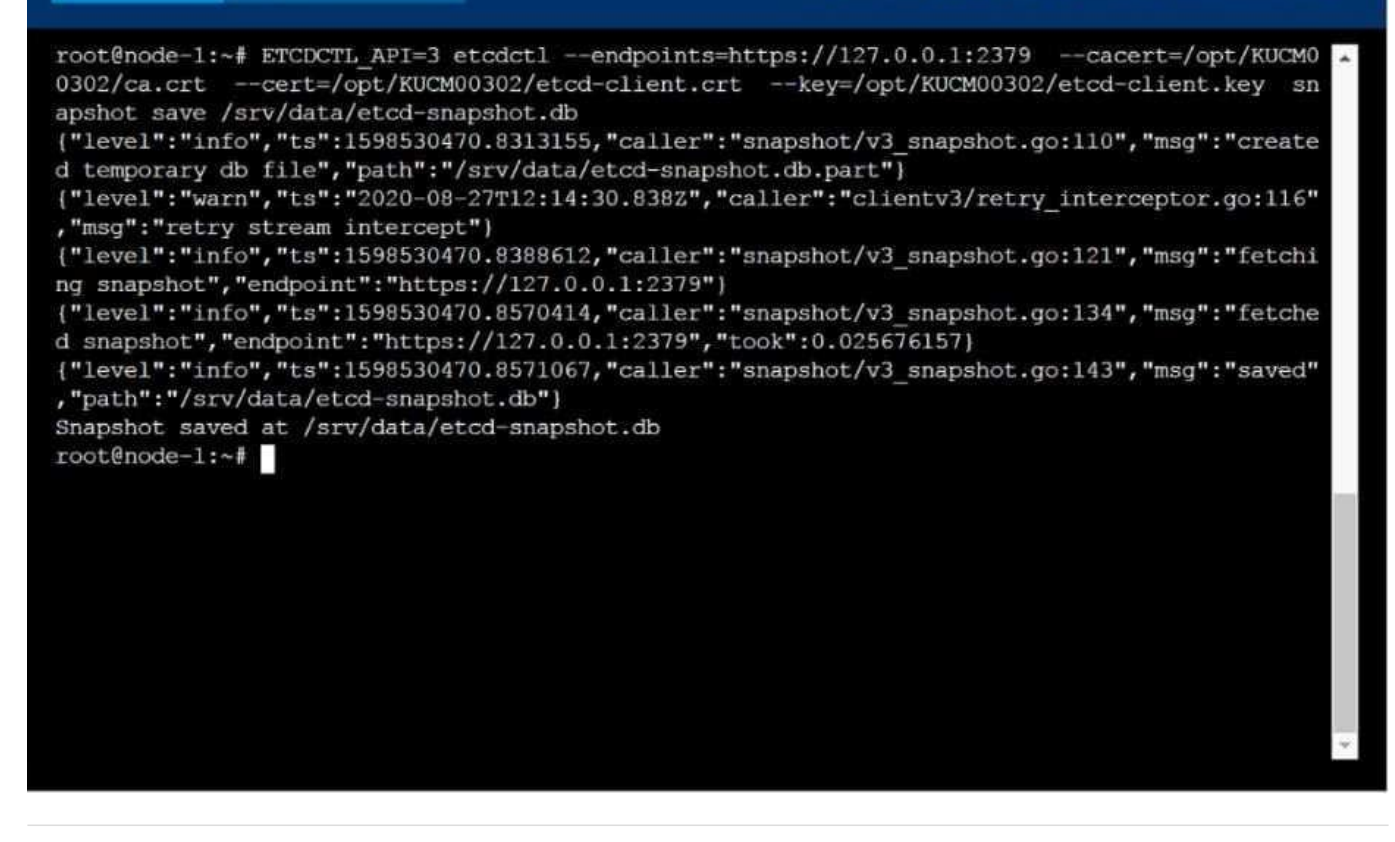

## **QUESTION 4**

## SIMULATION

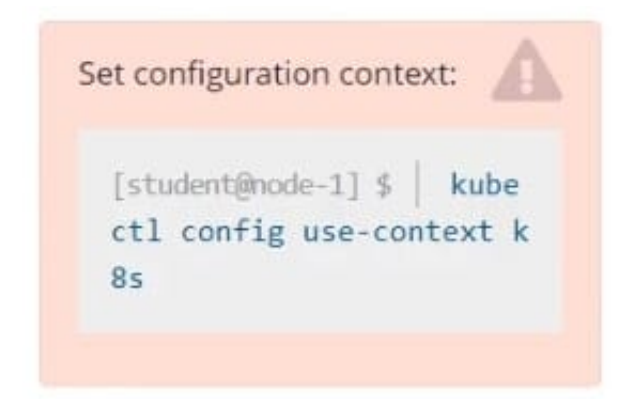

Create a pod named kucc8 with a single app container for each of the following images running inside (there may be between 1 and 4 images specified): nginx + redis + memcached.

Correct Answer: Check the answer in explanation.

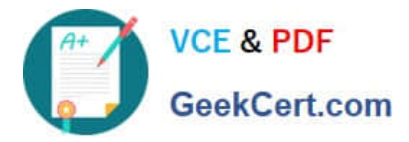

#### **Readme** >\_Web Terminal

# **DIHELINUX FOUNDATION**

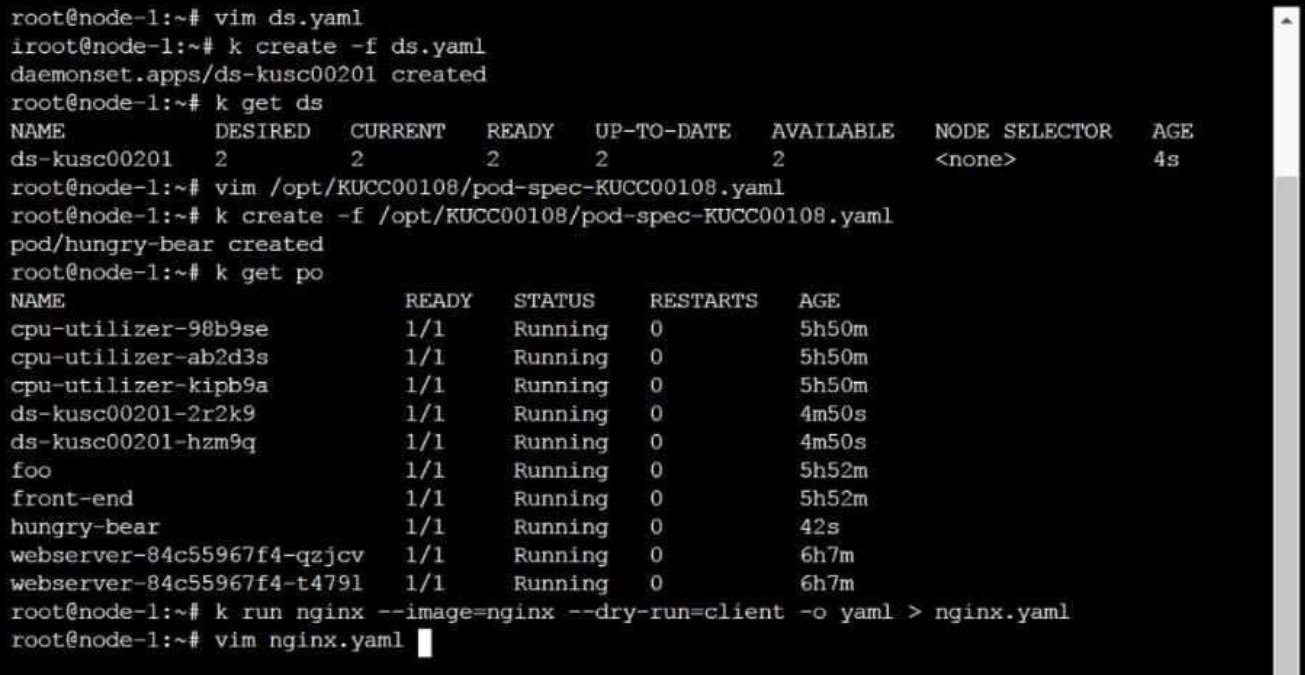

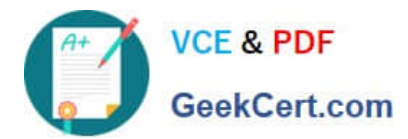

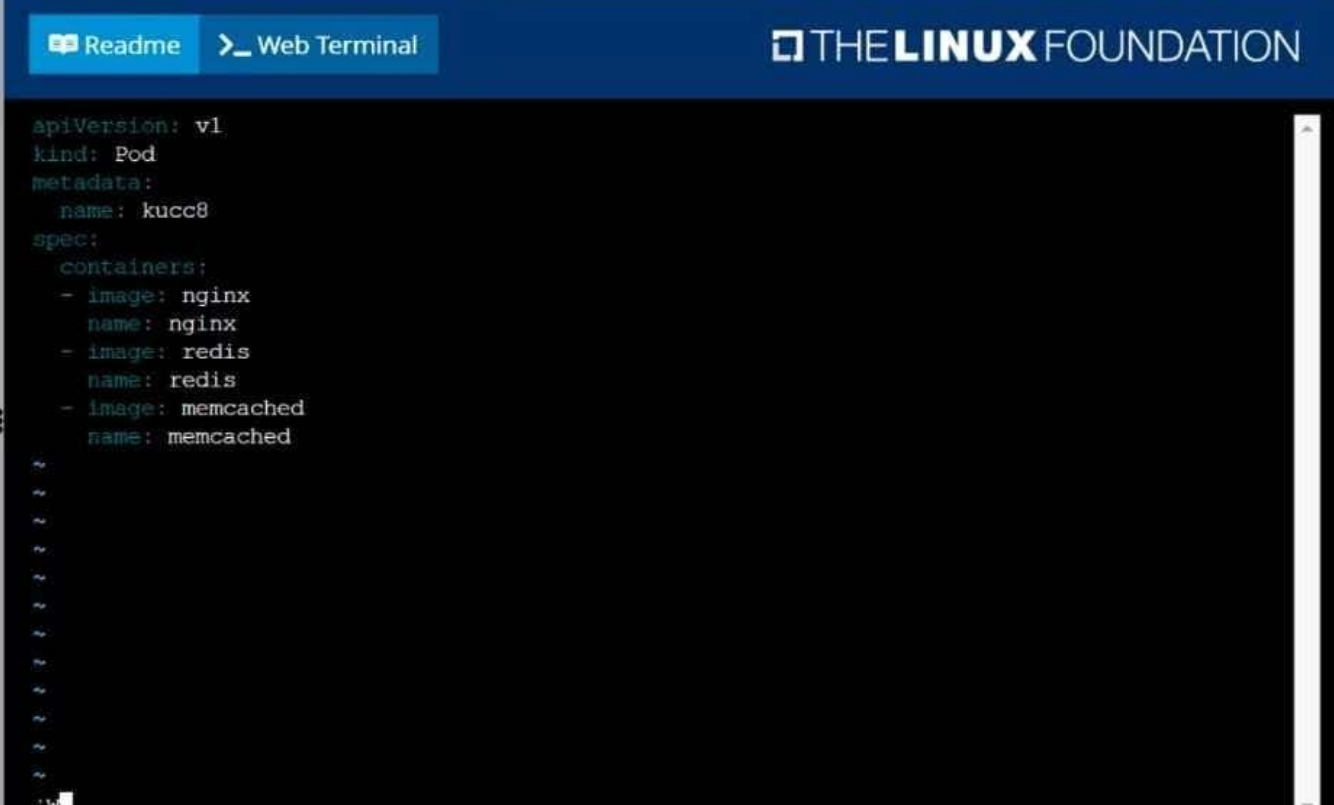

# Readme >\_Web Terminal

# **DIHELINUX FOUNDATION**

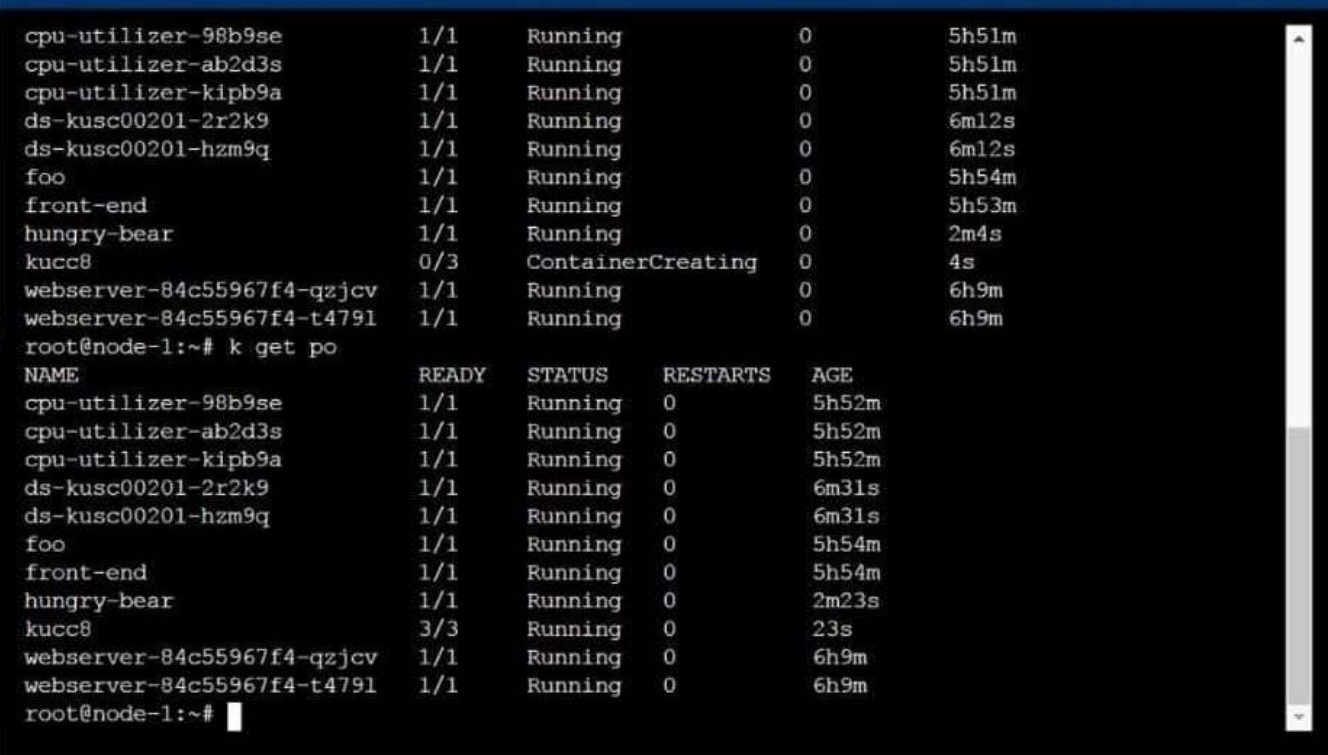

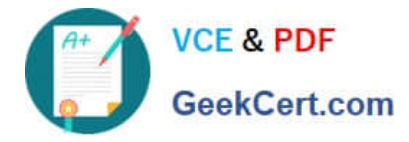

## **QUESTION 5**

Create a pod with image nginx called nginx and allow traffic on port 80

Correct Answer: Check the answer in explanation.

kubectl run nginx --image=nginx --restart=Never --port=80

[Latest CKA Dumps](https://www.geekcert.com/cka.html) [CKA Exam Questions](https://www.geekcert.com/cka.html) [CKA Braindumps](https://www.geekcert.com/cka.html)